## Copy a Plan

- 1. To copy a plan, click Plans in the navigation bar, then click Copy.
- 2. In the Selection pane, navigate to the plan you wish to copy in the Selection pane, then click to select it.
- 3. In the Destination pane, select the folder(s) where the plan will be copied.

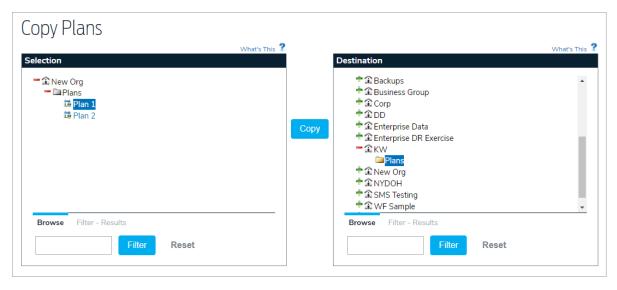

4. Click Copy.